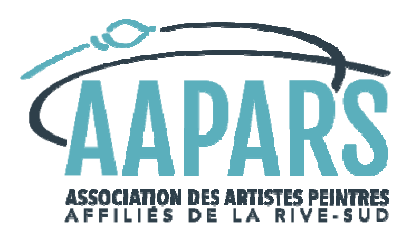

## Procédure pour appliquer une note de crédit de l'AAPARS sur des frais d'inscription

## 1. Section «Crédit» du formulaire d'inscription en ligne

Si vous détenez une note de crédit de l'AAPARS (exemple, activités annulées en 2020 à cause de la COVID-19), mais ne connaissez pas le montant exact de votre note de crédit, écrivez-nous à info@aapars.com pour obtenir l'information à jour avant de vous inscrire en ligne.

Voici les étapes pour utiliser votre crédit :

- a) Cochez d'abord la case du formulaire d'inscription pour confirmer que vous avez un crédit. Ceci fera apparaître deux cases de détails à fournir.
- b) Saisissez ensuite le montant du crédit que vous désirez appliquer. N'utilisez que des chiffres et le point pour les décimales (exemple : 14.82); ne mettre aucun signe \$.
- c) Saisissez le motif de votre crédit. Exemple : annulation COVID.

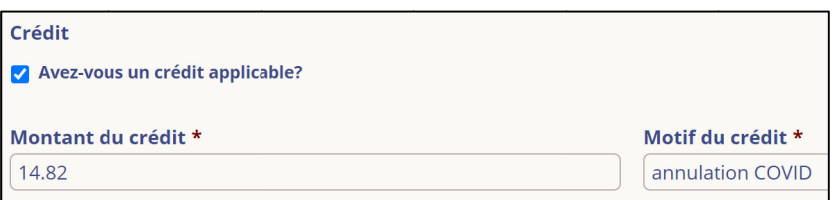

d) Si votre note de crédit ne couvre pas tous les frais, la section de paiement avec carte de crédit servira à payer le solde.

## 2. Confirmation d'inscription

Un message de confirmation s'affichera à votre écran pour confirmer que le processus d'inscription a bien été complété.

Pour toutes informations additionnelles sur les notes de crédit, veuillez communiquer avec nous :

info@aapars.com